## **Полная инвентаризация**

## Полная инвентаризация

Полная инвентаризация проводится по всем товарам выбранного склада или магазина. Необходимо создать документ инвентаризации на форме **Склад** - **Инвентаризации** с помощью кнопки **Добавить**.

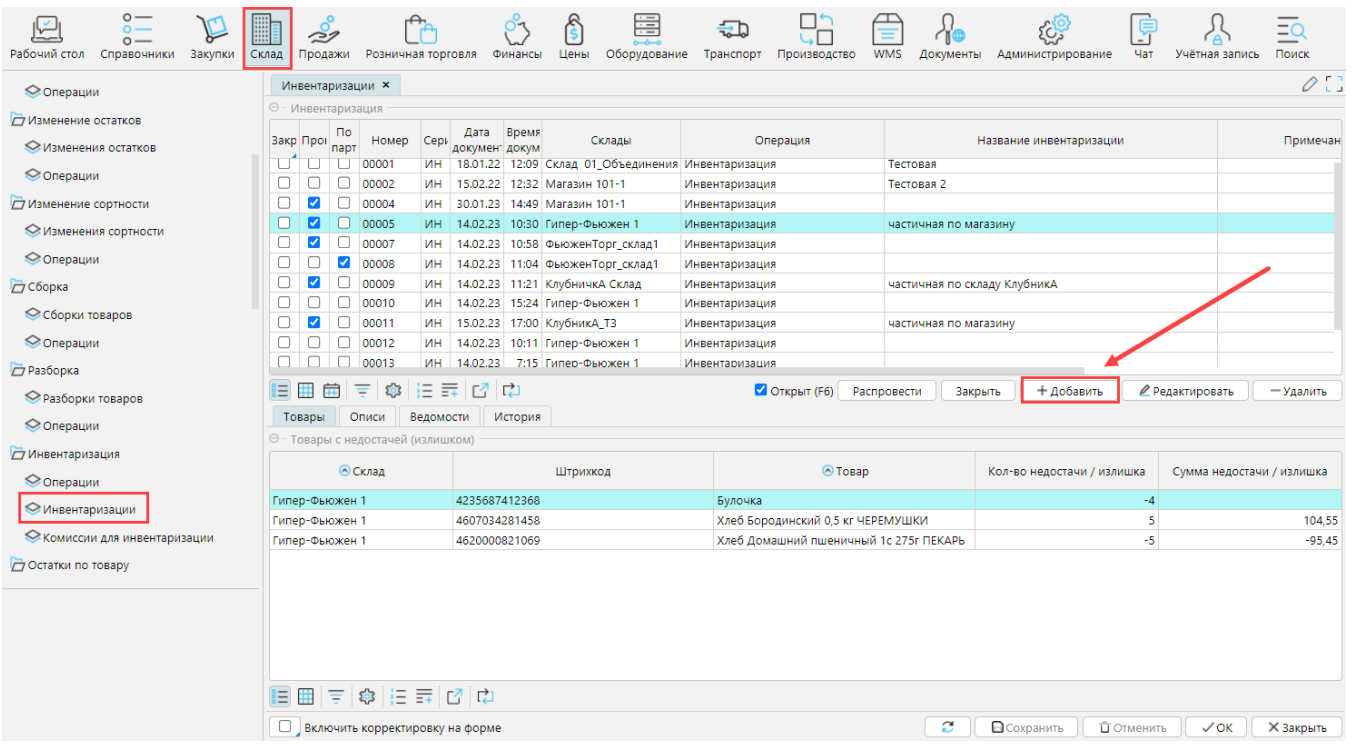

В документе надо заполнить параметры:

**Операция** - выберите подходящую операцию *Инвентаризация на магазине* или *складе*. В зависимости от выбранной операции некоторые параметры заполнятся автоматически.

**Склад** - выберите из списка склад или магазин, на котором проводится инвентаризация.

**Тип инвентаризации** - будет заполнен в соответствие с настройками операции:

*Товары по остаткам* - при формировании сличительной ведомости программа будет сверять фактическое количество, указанное в описи, со всеми текущими остатками по складу (или по указанным группам для частичной инвентаризации)

*Товары из описей* - при формировании сличительной ведомости программа будет сверять фактическое количество, указанное в описи, с текущими остатками по складу товаров из описей.

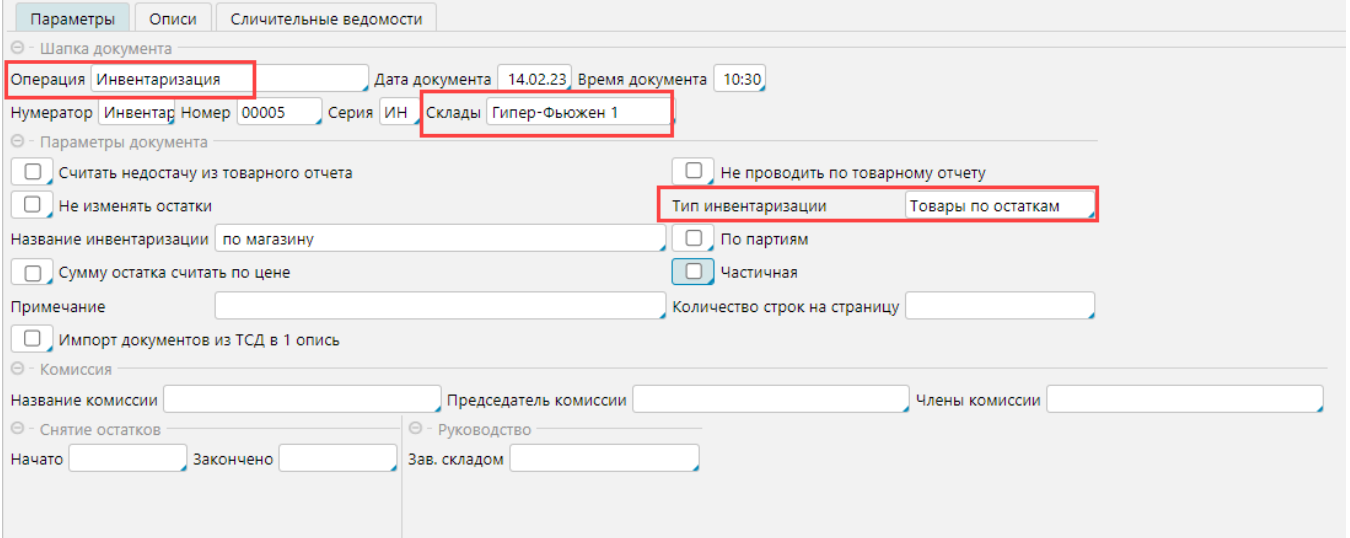

Также на итоги инвентаризации влияют следующие параметры:

**Считать недостачу из товарного отчета** - если отмечена, то сумма недостачи/излишков считается как разность фактического наличия и суммы по товарному отчету (*сумма по товарному отчету = сумма приходов минус сумма расходов и если есть операции, которые не показываются в товарном отчете, то сумма по товарному отчету не будет совпадать с суммой по остатку*), если признак не отмечен, то недостача/излишек считается как *факт-сумма по остаткам*. Сумма по факту считается как *учетная цена\*количество по описи*.

**Не проводить по товарному отчету** - документ не будет учитываться в товарном отчете

**Не изменять остатки** - документ не вносит изменения в данные системы

**Сумму остатка считать по цене** - если отмечена, то *сумма по остаткам=учетная цена\*количество остатка*. Если не отмечено, то сумма остатка берется из регистра.

**По партиям** - инвентаризация будет проводится с учетом партий товаров

**Частичная** - описано в статье **[Частичная инвентаризация](http://documentation.luxsoft.by/pages/viewpage.action?pageId=114557192)**.

Данные по **Комиссиям**, **Руководстве** и времени **Снятия остатков** используются в печатных формах. Комиссия выбирается из справочника комиссий. После заполнения параметров их необходимо **Сохранить**, а затем перейти к [созданию описей.](http://documentation.luxsoft.by/pages/viewpage.action?pageId=114557205)